# **B-CASカード/ACAS番号確認方法**

## 光専門チャンネルを視聴および録画を行いたい 機器(テレビ、レコーダーなど)で、 以下いずれかの方法でご確認ください

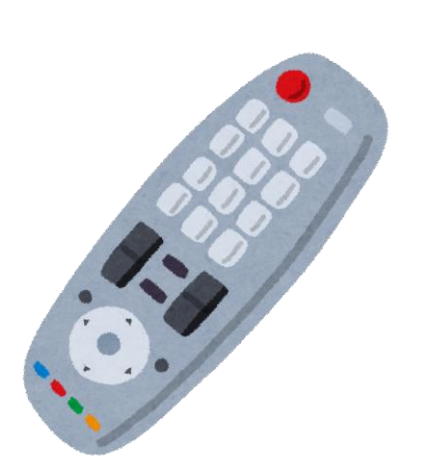

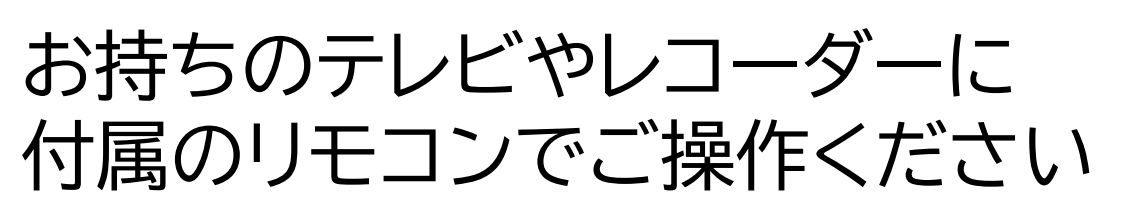

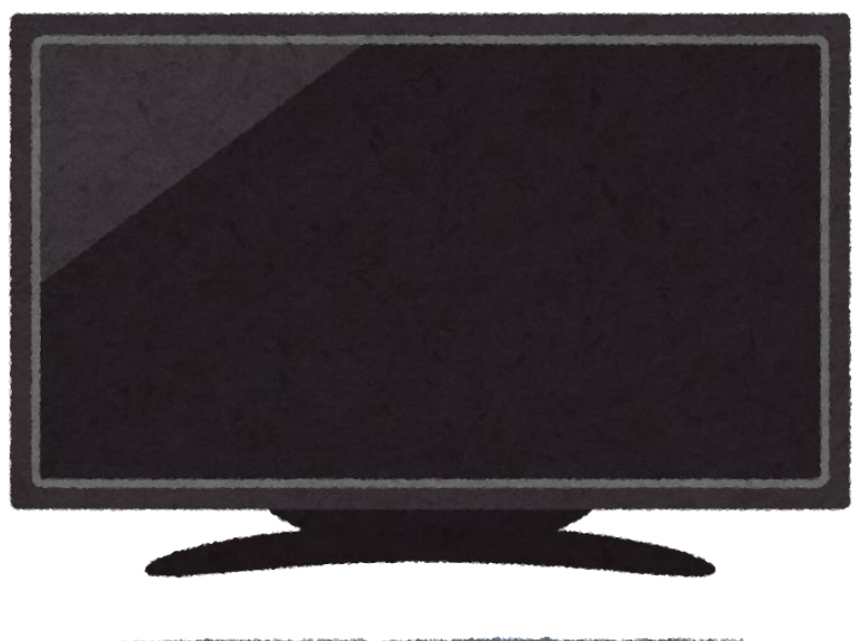

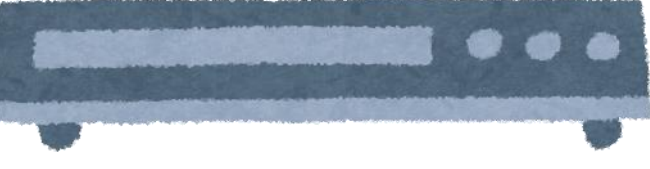

※以下チャンネルが映らない場合は、 テレビ、レコーダーの背面端子に分波器や ケーブルが接続されているか、ご確認ください

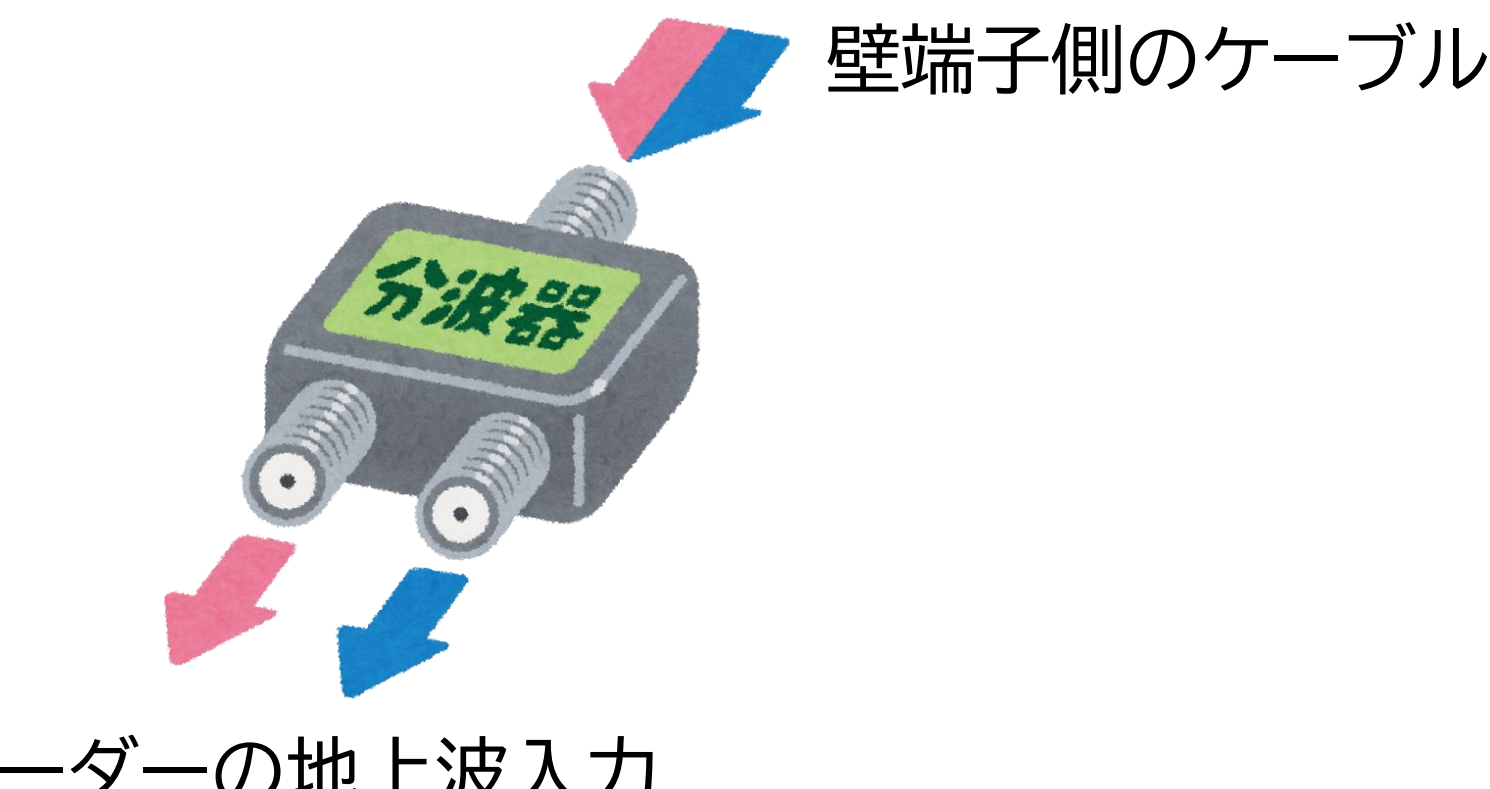

### テレビ、レコーダーの地上波入力 およびBS/110度CS入力へ接続

## **①NHK BSで確認する** 1. リモコンの[BS]ボタンを押す 2. NHK BS(BS 1ch)を選局する 3. リモコンの[青]ボタンを長押しする 4. 画面右側中央に表示された20桁の数字が B-CAS/ACAS番号となります

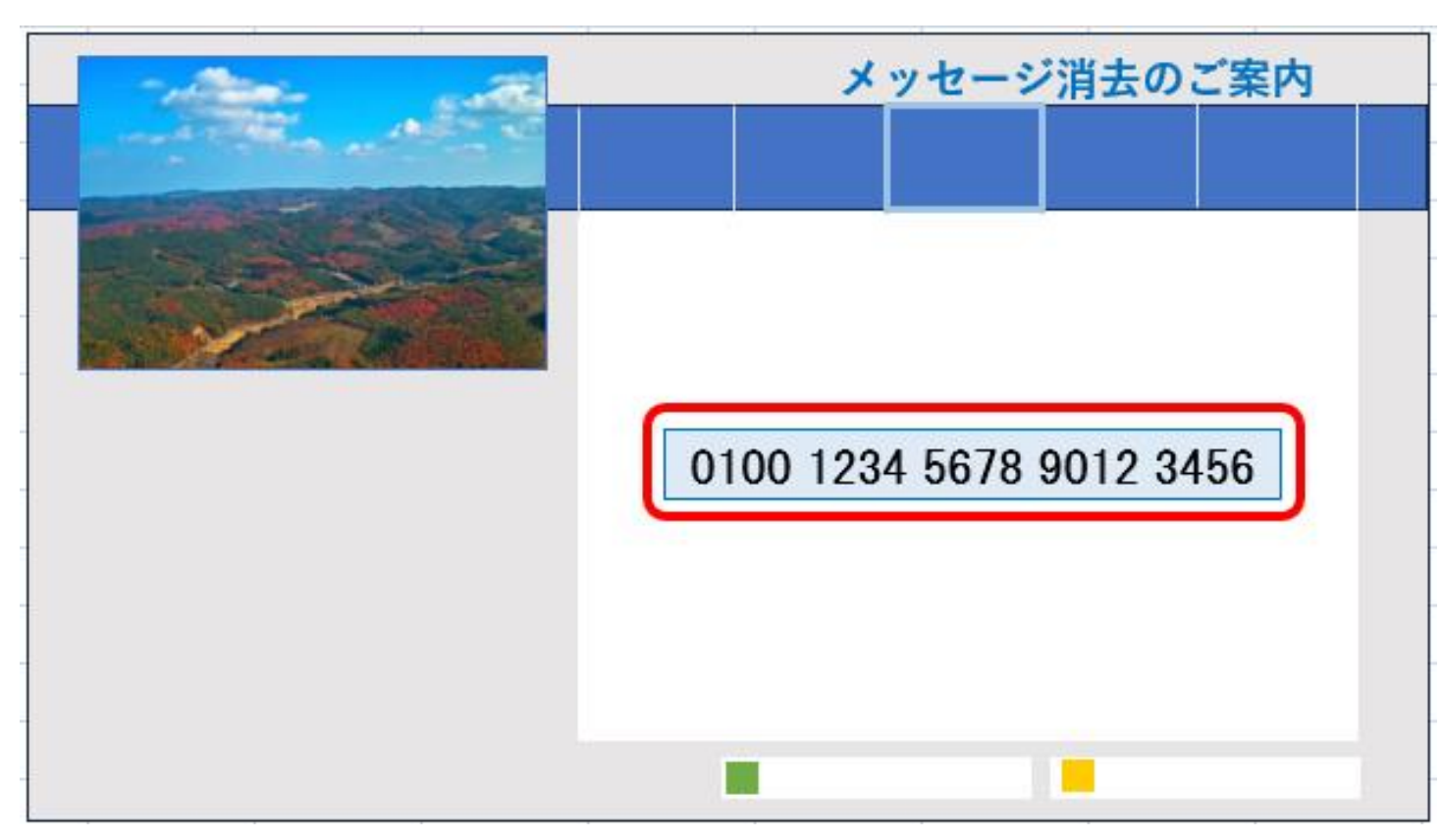

## **②ヘルプチャンネルで確認する** 1. リモコンの[BS]ボタンを押す 2. BS707chを選局する (チャンネル上下ボタンや、3桁入力ボタンを利用) 3. 画面に表示された20桁の数字が

## B-CAS/ACAS番号となります

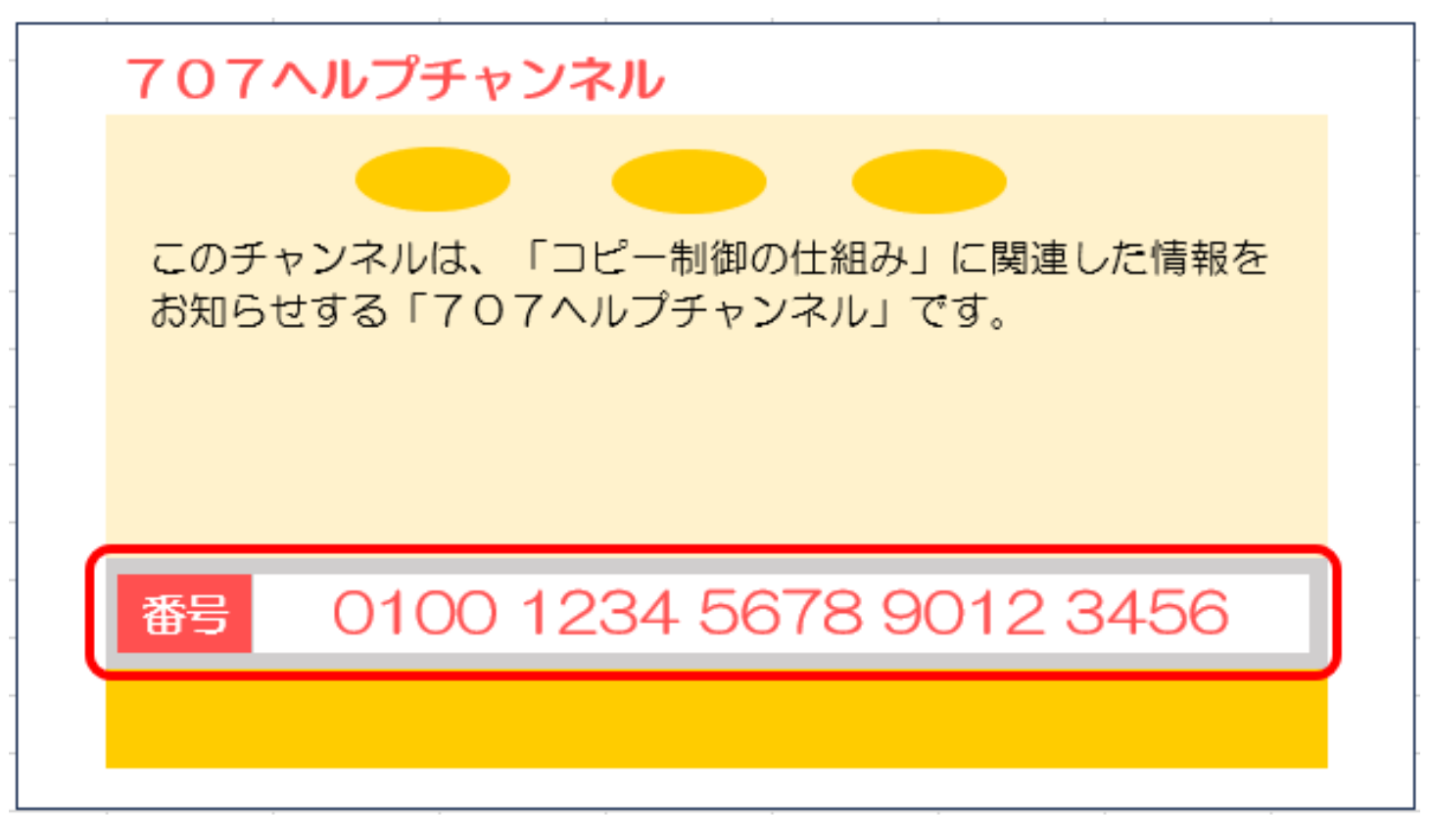

**③WOWOWで確認する** 1. リモコンの[BS]ボタンを押す 2. WOWOW(BS 9ch)を選局する 3-1. WOWOWが映っている場合 →リモコンの「黄」ボタンを長押しする 3-2. 「ご案内チャンネルに切換えますか?」 と表示されている場合 →「はい」を選択する 4. 画面上部に表示された20桁の数字が B-CAS/ACAS番号となります

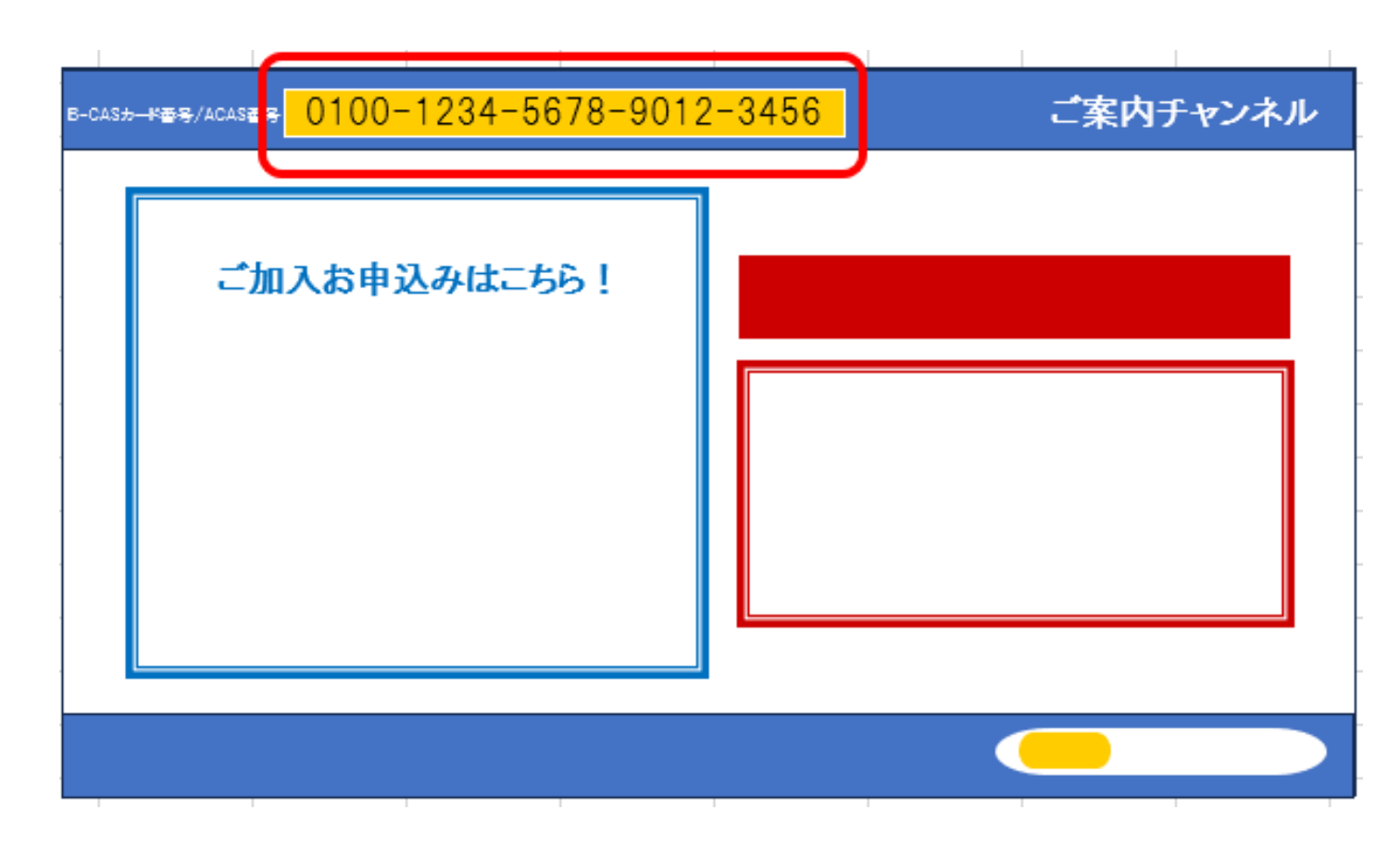